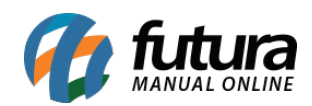

**Sistema:** Futura Server

**Caminho**: *Relatórios>Vendas>Trocas Multilojas*

**Referência:** FS189.5

**Versão**: 2018.04.23

**Como funciona:** Este relatório apresenta de forma detalhada as informações de trocas efetuadas entre lojas, facilitando o controle do usuário informando o número da troca, o produto e o total da troca.

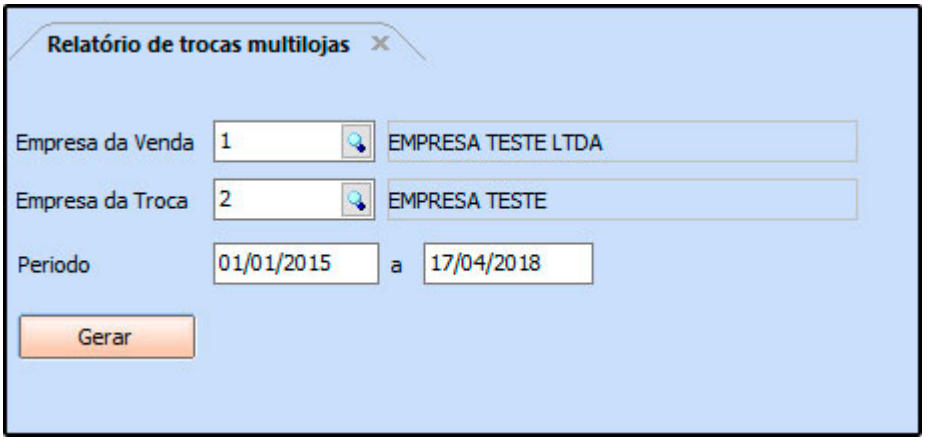

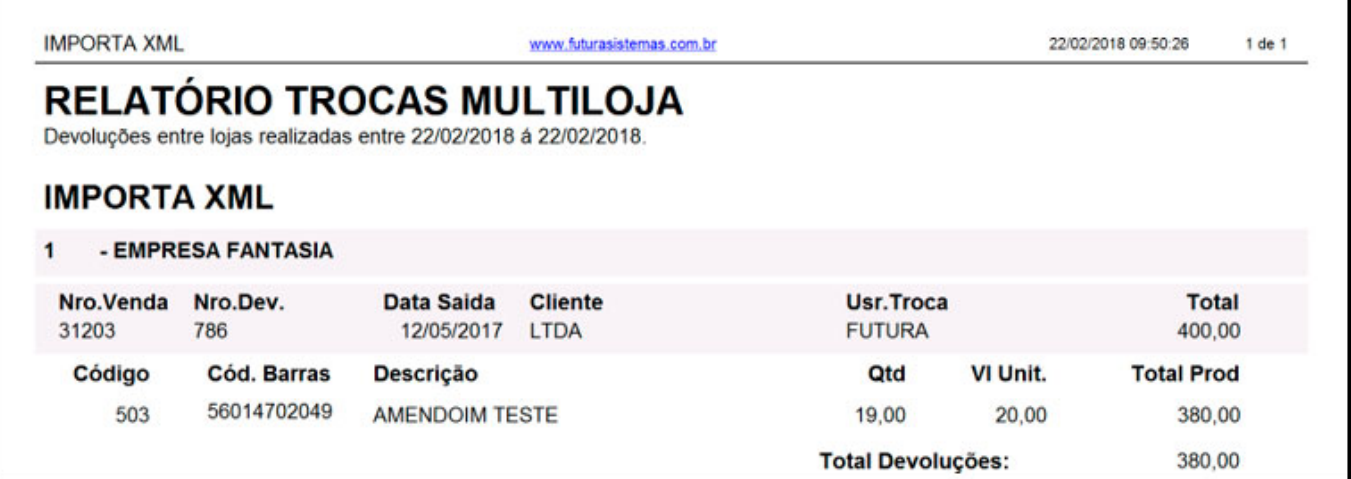